## **Sisukord**

**[Directon käyttö Microsoft Edge selaimella, pystysuuntaiset välilehdet aktivoituna](#page-2-0)** ........... [3](#page-2-0)

## <span id="page-2-0"></span>**Directon käyttö Microsoft Edge selaimella, pystysuuntaiset välilehdet aktivoituna**

Ctrl+Shift alaspainettuna Directo avaa uuden asiakirjan tai raportin uuteen välilehteen. Edge selain tarjoaa mahdollisuuden pystysuuntaisten välilehtien käyttöön ja mahdollistaa myös välilehtien ryhmittelyn. Ryhmittelyominaisuus on erittäin kätevä, mikäli samalla käyttäjällä on samanaikaisesti avoinna useampia Directoja.

**Opastusvideo:** [Directon käyttö erittäin kätevästi Microsoft Edge selaimella pystysuuntaisten](https://youtu.be/5FrzEP9DxlU) [välilehtien kautta](https://youtu.be/5FrzEP9DxlU)

**Huom! Älä sulje selainta!! Voit jättää sen auki sammuttaessasi tietokoneen. Kun käynnistät koneen uudelleen, huomaa Edge välilehtiä jääneen auki ja voit palauttaa välilehdet ryhmineen. Sisälle pitää tietysti kirjautua uudelleen.**

From: <https://wiki.directo.ee/> - **Directo Help**

Permanent link: **<https://wiki.directo.ee/fi/edge-pystysuuntaiset-valilehdet?rev=1639490709>**

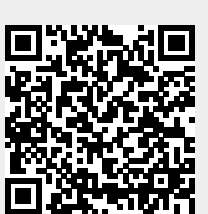

Last update: **2021/12/14 16:05**